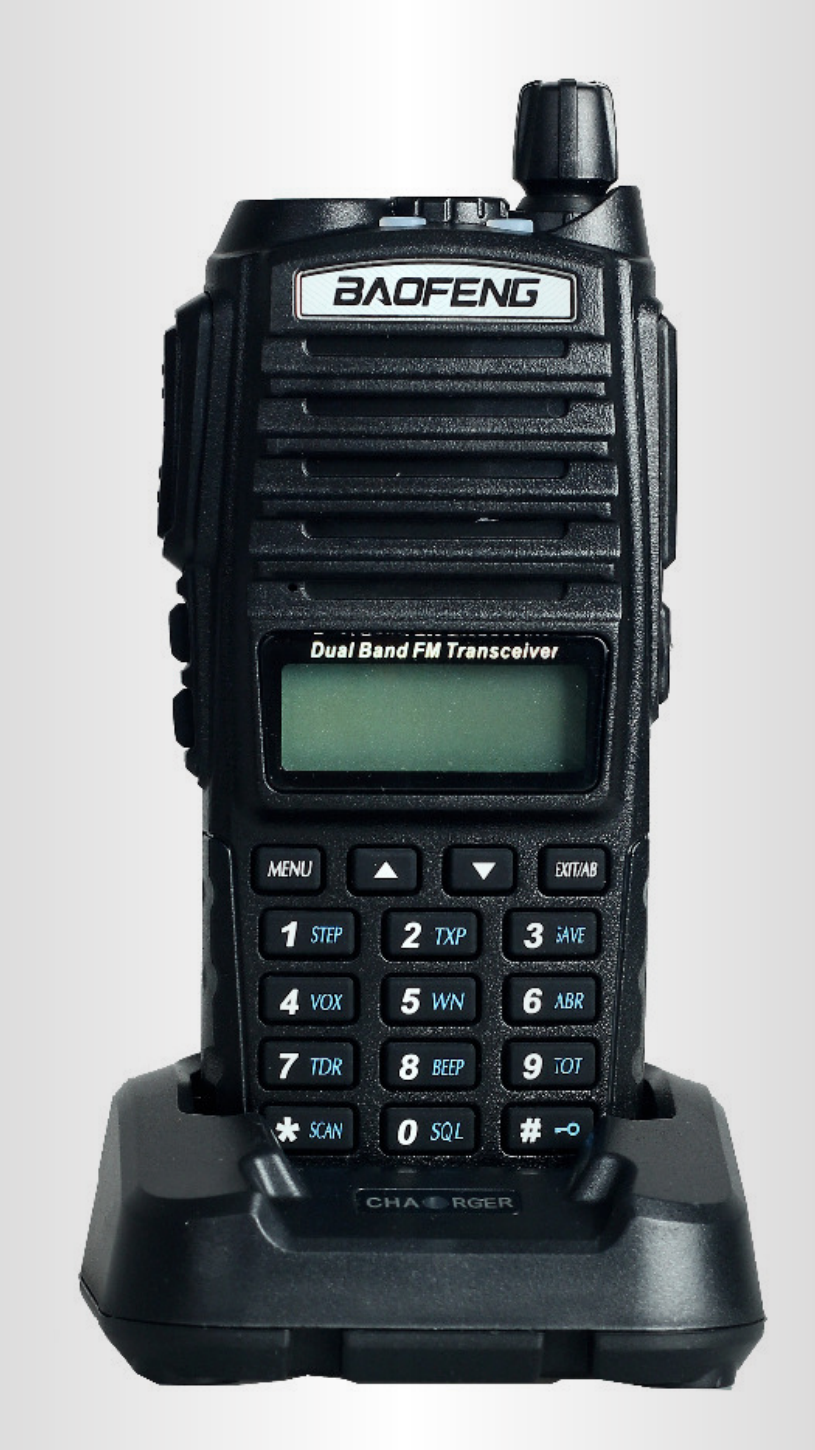

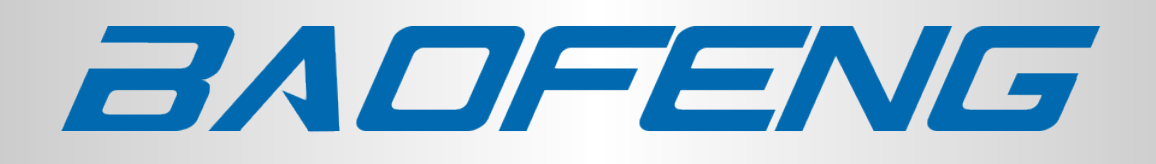

MANUAL DE USUARIO BAOFENG UV-82

**WWW.BAOFENGARGENTINA.COM**

# **Introducción**

<span id="page-1-0"></span>Gracias por comprar la radio portátil amateur UV-82 de Baofeng Radio

El UV-82 es una radio de doble banda/doble pantalla hecha para combinar una extensa funcionalidad con una fiabilidad sin igual. Esta radio intuitiva le ayudará a ofrecer comunicaciones seguras, instantáneas y confiables con la máxima eficiencia. Lea atentamente este manual antes de utilizar el dispositivo. La información aquí presentada le ayudará a maximizar la funcionalidad y el rendimiento de su radio.

# INFORMACION LEGAL

<span id="page-2-0"></span>Esta obra está licenciada bajo la licencia Creative Commons Reconocimiento-Compartir Igual 3.0 Estados Unidos. Para ver una copia de esta licencia, visite

<http://creativecommons.org/licenses/by-sa/3.0/us/>

O envíe una carta a Creative Commons, PO Box 1866, Mountain View, CA 94042, USA. A continuación se presenta un resumen de la licencia: Usted es libre de:

• Compartir - copiar y redistribuir el material en cualquier medio o formato

• Adaptar - remixar, transformar y construir sobre el material, para cualquier propósito, incluso comercialmente.

Bajo las siguientes condiciones:

• Atribución - debe dar un crédito adecuado, proporcionar un enlace a la licencia e indicar si se realizaron cambios. Puede hacerlo de cualquier manera razonable, pero no de ninguna manera que sugiera que el licenciante lo respalda o su uso.

• Compartir iguales: si remezclas, transforma o construyes el material, debes distribuir tus contribuciones bajo la misma licencia que el original.

• No hay restricciones adicionales - no puede aplicar términos legales o medidas tecnológicas que restrinjan legalmente a otros de hacer cualquier cosa que la licencia permita.

## **Tabla de Contenido**

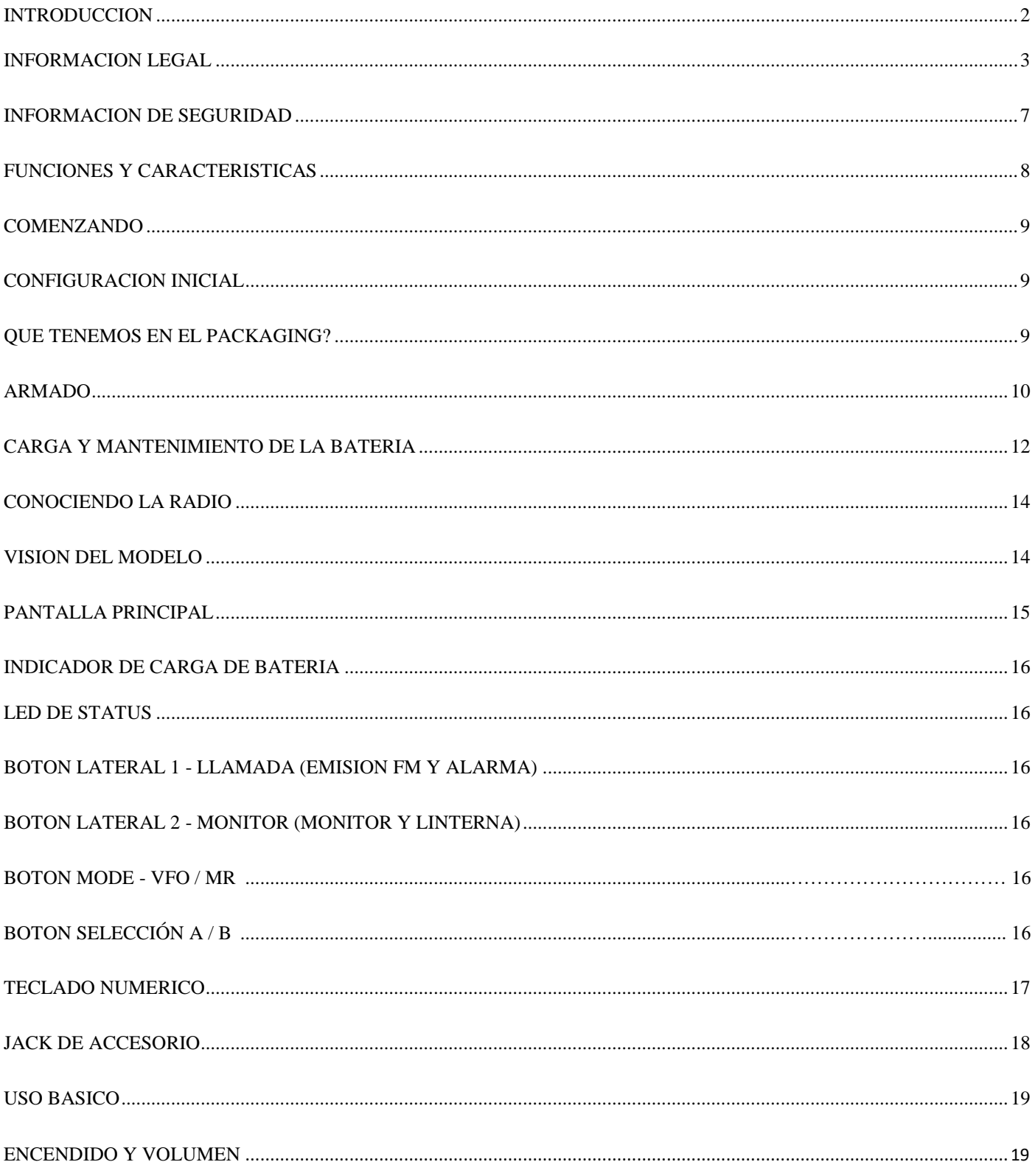

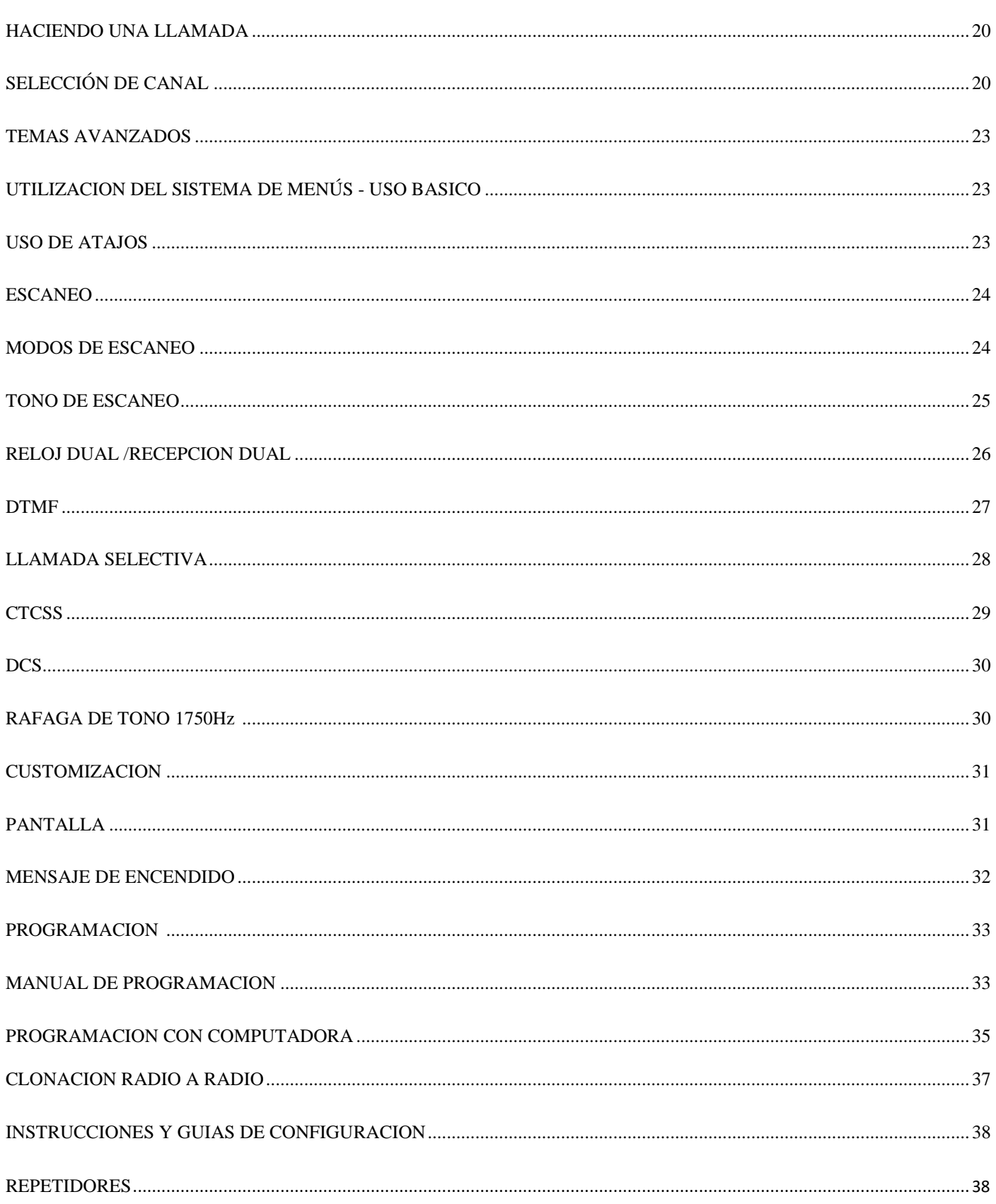

 $\overline{\mathbf{5}}$ 

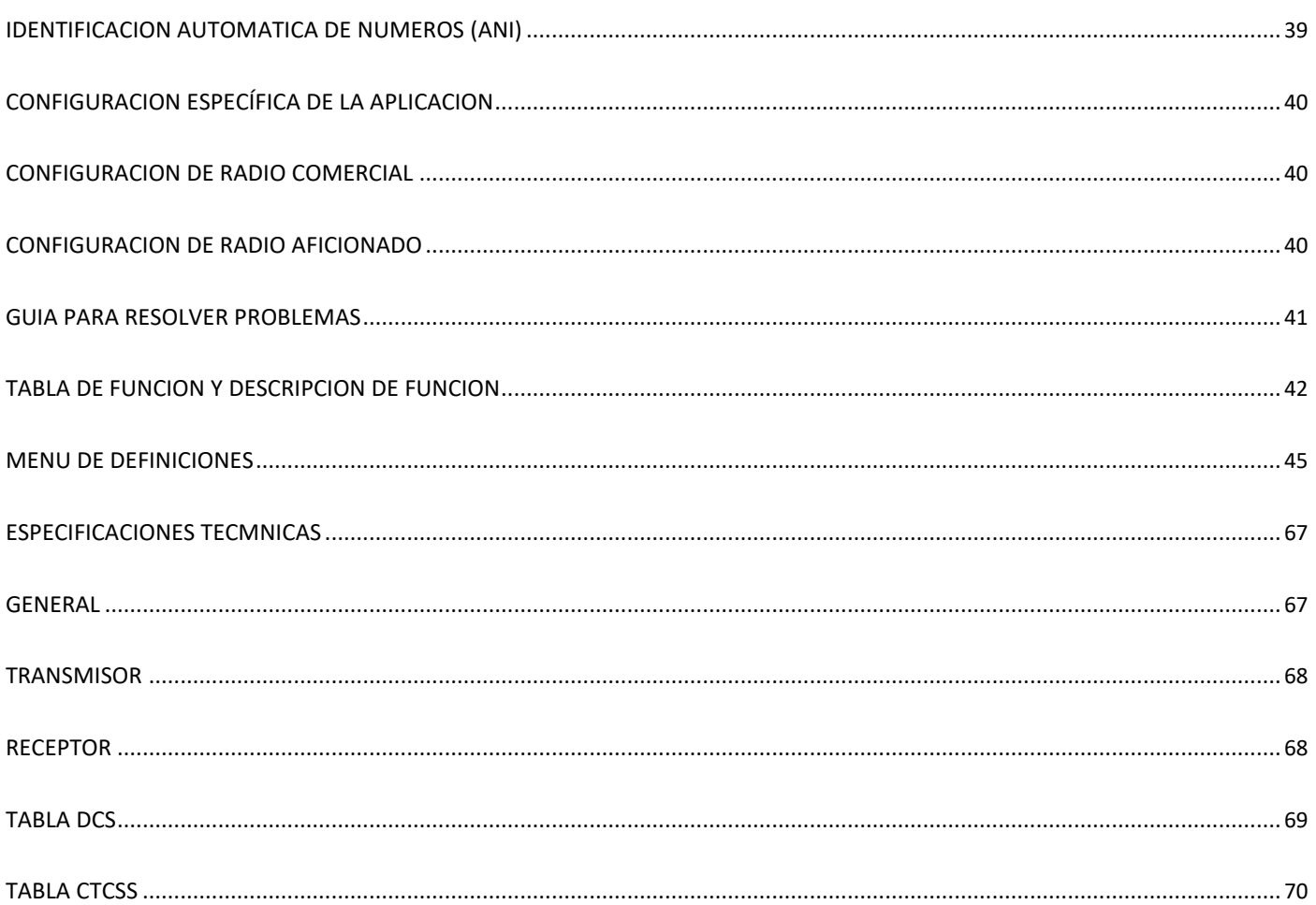

## <span id="page-6-0"></span>**Informacion de seguridad**

Siempre deben observarse las siguientes precauciones de seguridad durante el funcionamiento, el servicio y la reparación de este dispositivo:

- Este aparato sólo debe ser revisado por técnicos cualificados.
- No modifique ni altere la radio por ninguna razón.
- Utilice únicamente baterías y cargadores aprobados BAOFENG.
- No utilice una radio que tenga una antena dañada. El contacto con una antena dañada puede resultar en una quemadura leve.
- Apague la radio antes de entrar en cualquier área con materiales explosivos y / o inflamables.
- No cargue la batería en un lugar que contenga materiales explosivos y / o inflamables.
- Evite las interferencias electromagnéticas y / o los conflictos de compatibilidad apagando la radio en cualquier área donde los avisos le indiquen que lo haga.
- Apague la radio antes de abordar un avión. Cualquier uso de una radio dentro de una aeronave debe estar de acuerdo con las regulaciones de la aerolínea o las instrucciones de la tripulación.
- Apague la radio antes de entrar en una zona de explosión
- Para vehículos con bolsas de aire, no coloque la radio en la zona de despliegue del airbag.
- No exponga la radio a la luz directa del sol durante períodos prolongados de tiempo, ni colóquela cerca de ninguna fuente de calor.
- Al transmitir, sujete la radio verticalmente con el micrófono a 3 o 4 centímetros de distancia de los labios. Mantenga la antena a por lo menos 2,5 centímetros de distancia de su cuerpo al transmitir.

## <span id="page-7-0"></span>**Caracteristicas y funciones**

A continuación se presentan algunas de las principales características y funciones de la radio portátil UV-82:

- Transceptor portátil de doble banda con pantalla LCD
- Codificacion DTMF
- Receptor de radio FM comercial
- Permite el almacenamiento de hasta 105 codec DCS programable y 50 CTCSS codec de privacidad
- Permite almacenar hasta 128 canales de memoria
- Funcionalidad de transmisión por voz (VOX)
- Funcionalidad de alarma
- Permite la selección entre los modos de banda ancha (ancho) y banda estrecha (estrecho)
- Permite al usuario alternar entre los modos de consumo de energía alto y bajo (5W vs 1W)
- Iluminación de la pantalla y teclado programable
- Función que hace presionar los botones del teclado para emitir un pitido
- Reloj dual y recepción doble
- Pasos de frecuencia seleccionables (2.5 / 5 / 6.25 / 10 / 12.5 / 20/25/50 kHz)
- Función de desplazamiento de frecuencia para acceso a repetidor
- Funcionalidad de ahorro de batería
- Transmisión programable del temporizador
- Funcionamiento del modo de exploración de frecuencia
- Función Bloqueo de canal ocupado
- RX incorporado Escaneo CTCSS / DCS
- Linterna de LED incorporada
- Permite la programación de la PC mediante el uso de un cable USB (accesorio opcional)
- Ajuste del silenciador de umbral de nivel
- Recepción/transmisión de banda cruzada
- Función Fin de Tono de Transmisión
- Bloqueo del teclado incorporado

## <span id="page-8-0"></span>**Getting Started**

## **Configuracion inicial**

### **Que tenemos en la caja?**

Esta radio viene con los siguientes artículos en la caja:

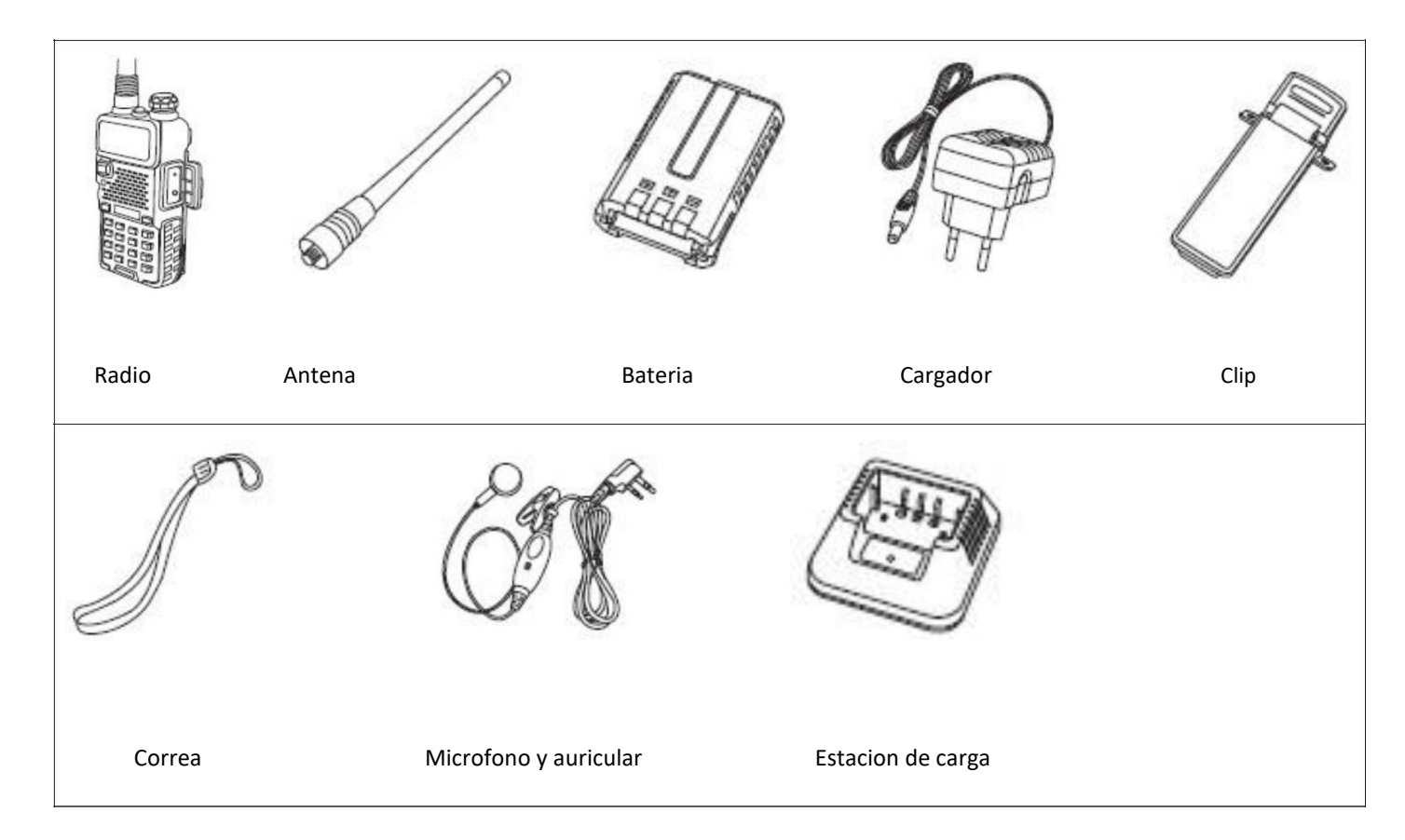

### **Accesorios opcionales**

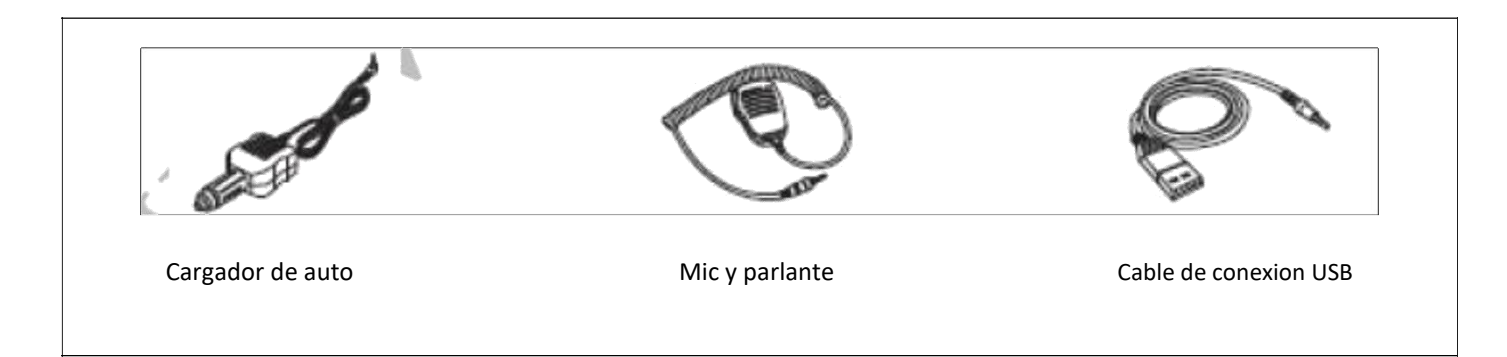

### **Ensamble**

#### <span id="page-9-0"></span>**Antena**

Este dispositivo está equipado con un conector macho SMA. Para montar la antena (conector hembra SMA), alinee los dos conectores y gire la antena en el sentido de las agujas del reloj hasta que se detenga.

- Al instalar la antena, instálela sujetando la base y girándola.
- Si se utiliza una antena externa, asegúrese de que el 'SWR' es de aproximadamente 1,5: 1 o menos para evitar daños a los transistores del transceptor.
- Sujetar la antena con la mano o envolverla por fuera puede causar una operación insuficiente del transceptor.
- Nunca transmita desde el dispositivo sin una antena.

#### **Clip**

En la parte posterior de la radio, por encima de la batería, hay dos tornillos paralelos. Quítelas y alinéelas para que pasen a través de los agujeros en el clip de la correa, ya que se atornillan de nuevo en el cuerpo de radio para fijar firmemente el clip de cinturón.

Instale el clip para cinturón en la parte posterior de la tapa del compartimento de las pilas como se muestra en la figura a la derecha

No utilice pegamento para fijar los tornillos en el clip de la batería. La aplicación de pegamento puede dañar la carcasa de la batería.

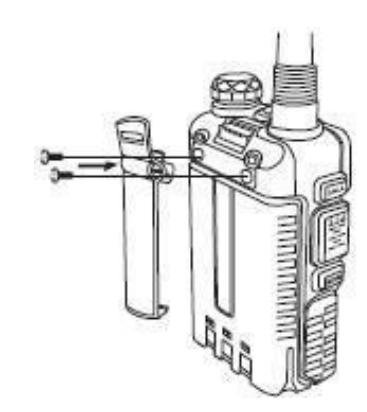

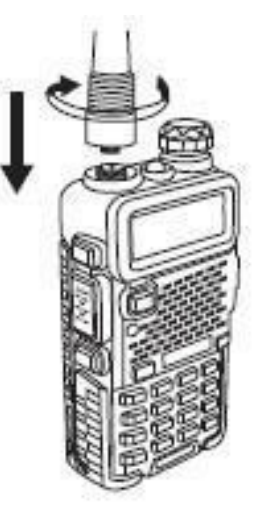

## **Bateria**

Antes de conectar o quitar la batería, asegúrese de que la radio esté apagada girando el botón de encendido/volumen totalmente en sentido antihorario.

### **Instalacion**

Para conectar la batería, asegúrese de que la batería esté en paralelo y en buen contacto con el chasis de aluminio. El fondo de la batería está a unos 1 a 2 centímetros por debajo de la parte inferior del cuerpo de la radio

Alinee la batería con los carriles de guía del chasis del radio y deslícela hacia arriba hasta que encaje en su lugar.

El pestillo de la batería en la parte inferior bloquea la batería en su lugar.

### **Retiro del clip**

Asegúrese de que la radio esté apagada antes de retirar la batería.

Para retirar la batería, presione la liberación de la batería por encima de la batería y deslice la batería hacia abajo

Después de deslizar la batería unos cuantos centímetros, la batería se puede retirar del cuerpo de la radio.

### **Auricular con microfono**

Conecte el conector del micrófono externo en el conector de 'SP & MIC' del Transceptor como se muestra en la figura de la derecha.

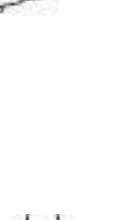

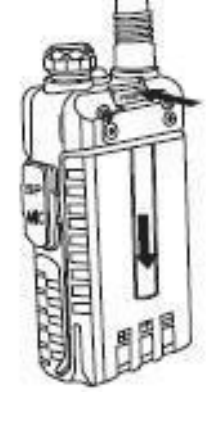

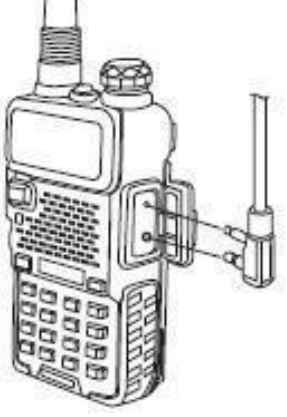

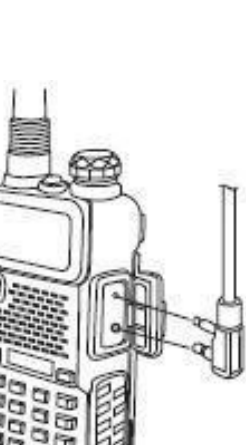

### <span id="page-11-0"></span>**Carga y Mantenimiento de la Bateria**

#### **Cargando la Batería**

Siga estos pasos para configurar y utilizar el cargador:

- 1. Conecte el extremo del adaptador de corriente a la base del cargador.
- 2. Enchufe el adaptador de corriente a una toma de corriente eléctrica.
- 3. Coloque la radio o la batería en la ranura de carga del cargador.
- 4. Asegúrese de que las placas de contacto de la batería estén en contacto con el cargador. Asegúrese de que la radio encaja perfectamente en el muelle. Cuando el LED rojo permanece encendido, la radio se está cargando.
- 5. La radio está completamente cargada una vez que el LED del cargador permanezca verde. Retire la radio después de que esté completamente cargada para evitar sobrecargar la batería.

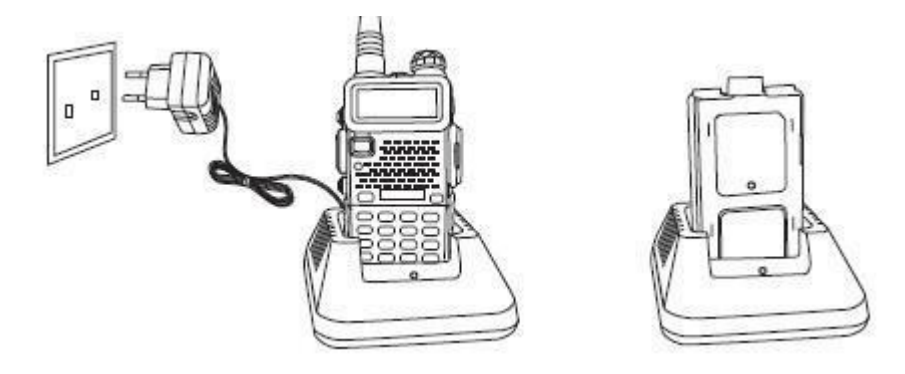

#### **Códigos LED del cargador**

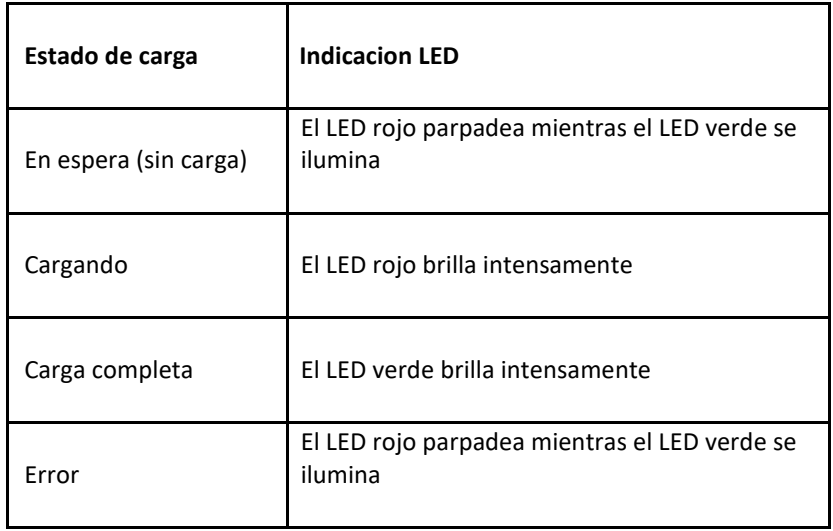

#### **Mantenimiento de la Bateria**

La batería de la radio no viene cargada de fábrica. Cargue por lo menos cuatro a cinco horas antes de comenzar a usar la radio.

- Utilice únicamente baterías aprobadas por el fabricante original.
- Nunca intente desmontar la batería.
- No exponga la batería al fuego ni al calor intenso.
- Deseche las baterías de acuerdo con las normas locales de reciclaje.

#### **Prolongue la vida de la bateria**

- Cargue las baterías únicamente a una temperatura ambiente normal.
- Cuando cargue una batería conectada a la radio, apague la radio para una carga más rápida.
- No desenchufe la alimentación del cargador ni extraiga la batería y / o la radio antes de que se haya terminado de cargar.
- Nunca cargue una batería húmeda.
- Las baterías se desgastan con el tiempo. Si hay un tiempo de funcionamiento considerablemente más corto con la radio, considere comprar una batería nueva.
- El rendimiento de la batería se reduce cuando las temperaturas son inferiores a cero. Cuando se trabaja en ambientes fríos, se recomienda mantener una batería de repuesto a mano, preferiblemente dentro de una chaqueta o en un lugar similar para mantener la batería caliente.
- El polvo puede interferir con los contactos de la batería. Si es necesario, limpie los contactos con un paño limpio para asegurar el contacto adecuado con la radio y el cargador.

#### **Almacenamiento**

Cargue completamente la batería antes de guardar el dispositivo durante un período de tiempo prolongado para evitar daños por descarga excesiva.

Para evitar una degradación severa de la capacidad de la batería mientras se almacena durante mucho tiempo, por favor, encienda la batería al menos cada seis (6) meses.

Almacene las baterías en un lugar fresco y seco, nunca por encima de la temperatura ambiente normal.

#### **En Caso de Salpicaduras**

Si la batería se ha mojado, retírela de la radio, seque con una toalla y colóquela en una bolsa de plástico que contenga un puñado de arroz seco. Ate la bolsa y déjela reposar durante la noche. El arroz debe absorber cualquier humedad restante en la batería.

## <span id="page-13-0"></span>**Conociendo la Radio**

## **Descripción de Radio**

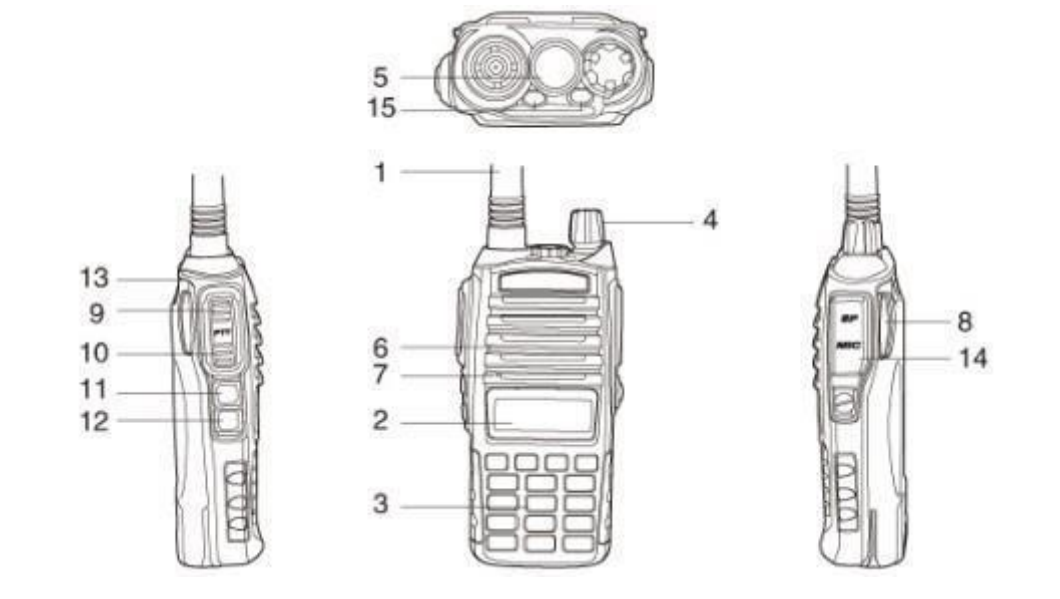

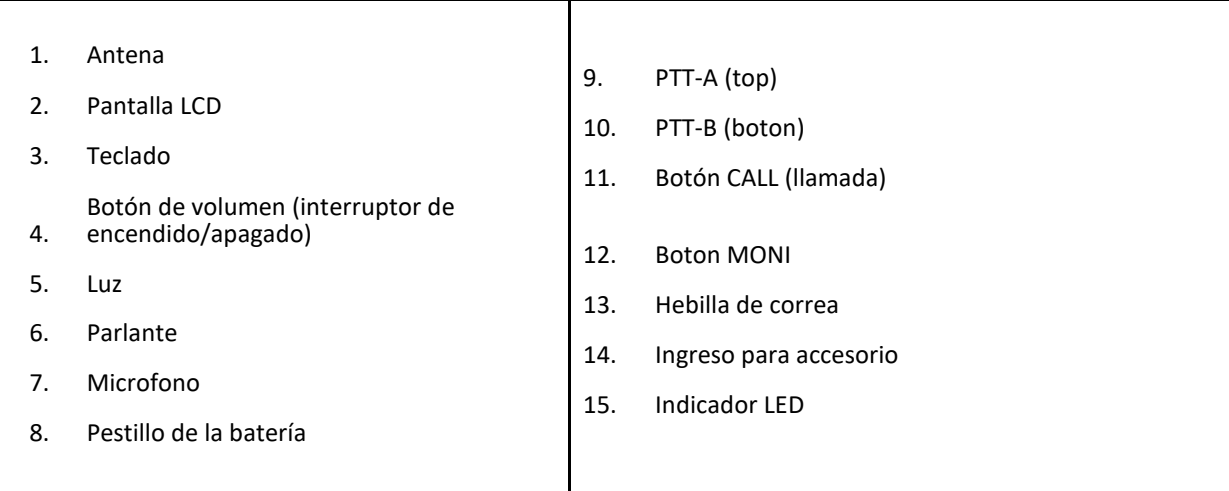

## <span id="page-14-0"></span>**Pantalla principal**

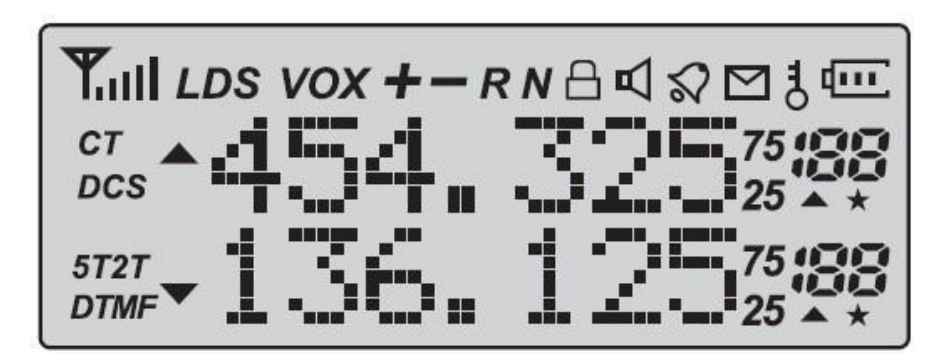

**La pantalla del Baofeng UV-82**

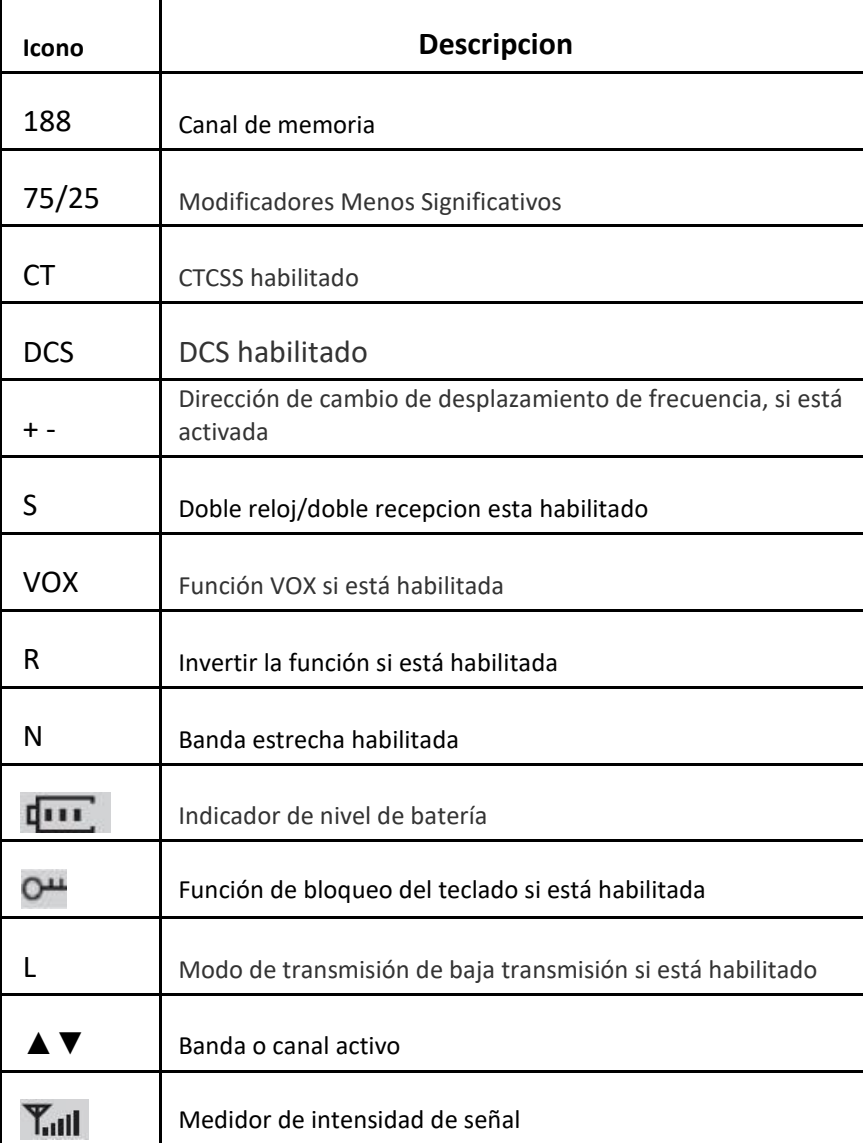

### <span id="page-15-0"></span>**Indicador de nivel de bateria**

Cuando el indicador de nivel de batería no muestra barras negras, significa que la batería está cerca de agotarse. Para advertir al usuario de esto, la radio comenzará a sonar periódicamente, así como parpadeando la luz de fondo de la pantalla, indicando que la batería necesita ser cambiada.

### **LED de estatus**

El LED de estado tiene un diseño muy simple y tradicional. Cuando se recibe una señal, se vuelve verde, cuando se transmite, se vuelve roja y se apaga cuando está en espera.

### **Botón lateral 1 - Llamada (emisión FM y alarma)**

Pulse [CALL] momentáneamente para iniciar el receptor FM de emisión. Otra pulsación momentánea desactiva el receptor FM de emisión.

Mantenga presionada la tecla [CALL] para activar la función de alarma. Oprima nuevamente para apagarlo.

### **Botón lateral 2 - MONI (monitor y linterna)**

Pulse [MONI] momentáneamente para encender la linterna LED. Otra prensa momentánea apaga la linterna.

Mantenga pulsado [MONI] para supervisar la señal. Esto abrirá el silenciador y permitirá escuchar la señal no filtrada.

#### **Teclado numerico**

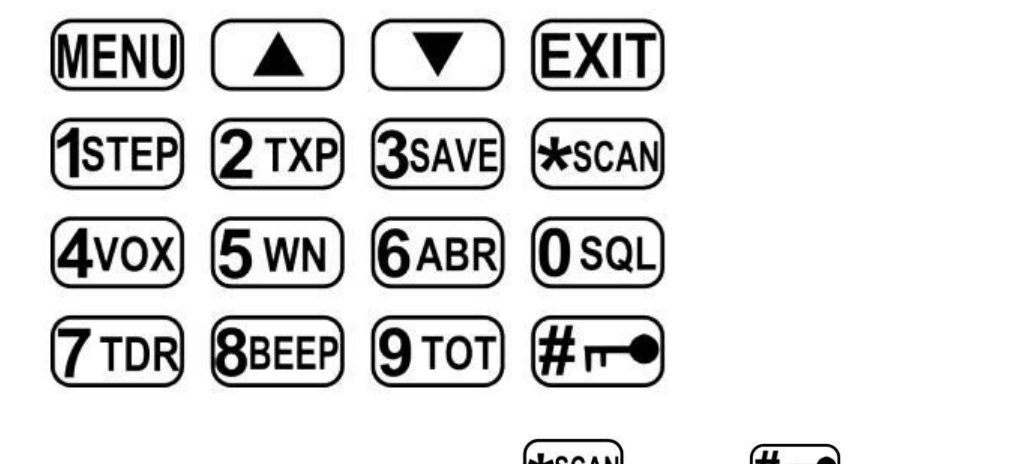

El transmisor-receptor portátil Baofeng UV-82 viene de serie con un teclado numérico completo

Los botones numéricos tienen su función secundaria impresa en ellos. El boton  $(\star_{SCAN})$ <sub>y el</sub> boton  $(\sharp \mapsto)$  también tienen tareas secundarias. Digitalización y bloqueo del teclado, respectivamente.

#### **Boton numeral**

En el modo de canal, el botón [numeral] también actúa como un botón de acceso directo de transmisión de energía. Mientras esté en modo de canal, presione [numeral] para cambiar entre la potencia de transmisión alta y baja. Tenga en cuenta que la potencia de transmisión almacenada en la memoria para ese canal no se altera permanentemente, afecta sólo a la sesión actual. Conmutar a otro canal u otro modo de funcionamiento restablecerá la potencia de transmisión al ajuste almacenado en la memoria del canal.

#### **Bloqueo de teclado**

El Baofeng UV-82 incluye una función de bloqueo del teclado que bloquea todos los botones, excepto los tres en el lado de la radio.

Para activar o desactivar el bloqueo del teclado, mantenga pulsado el botón [numeral] durante unos dos segundos. El bloqueo automático del teclado también se puede activar a través del menú para que la radio bloquee automáticamente el teclado después de diez segundos.

#### **Boton asterisco**

Una pulsación rápida del botón [asterisco] activa la función inversa.

Cuando escuche FM de emisión, una pulsación momentánea iniciará la función de escaneado. La exploración en FM de difusión se detendrá tan pronto como se encuentre una estación activa.

Para activar el escáner, mantenga pulsado el botón [asterisco] durante dos segundos.

#### <span id="page-17-0"></span>**Menu and Function Buttons**

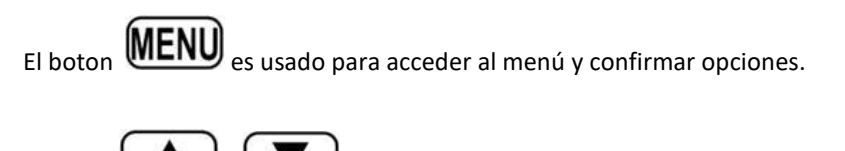

El boton  $\Box$  y son usados para navegar a travez del menú, Así como para seleccionar canales, y para subir o

bajar la frecuencia (dependiendo del modo de funcionamiento).

El boton **EXIT**) es usado para salir del menú y cancelar las opciones del menú.

### **Ingreso de accesorio**

El enchufe accesorio en el Baofeng UV-82 es un diseño compatible de dos pernos de Kenwood.

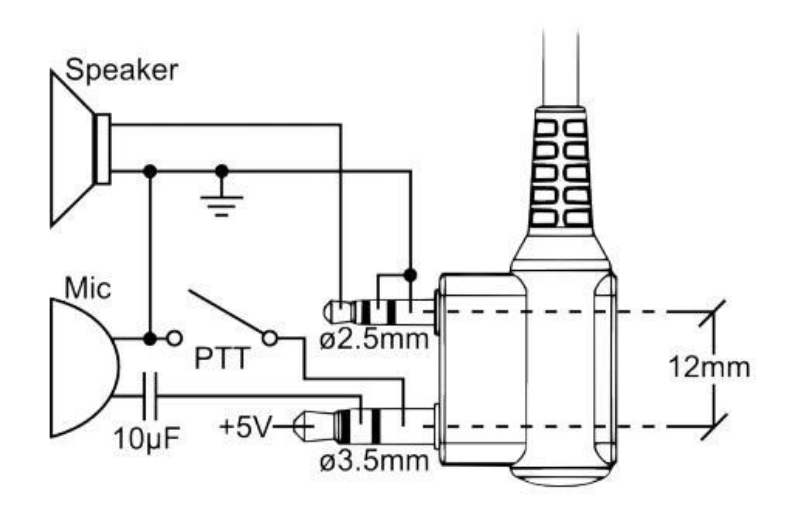

El conector de 2 pines de Kenwood tiene un conector TRS de 3,5 mm y un conector TS de 2,5 mm, con un espacio de entre 12 mm.

Para conectar accesorios tales como auriculares, altavoces, micrófonos o cables de PC USB, alinee los conectores y empuje completamente los enchufes.

Asegúrese de que la radio esté apagada antes de conectar los accesorios.

### <span id="page-18-0"></span>**Uso basico**

### **Encendido y Volumen**

Antes de conectar la alimentación, asegúrese de que la batería y la antena están conectadas, como se describe en la sección Configuración inicial.

#### **Encendido de la unidad**

Para encender la unidad, gire el mando de volumen / potencia en el sentido de las agujas del reloj hasta que escuche un sonido de "clic". Si la radio se enciende correctamente, debe haber un doble pitido audible, y la pantalla y el retroiluminador deben encenderse, pareciendo algo como la foto a continuación:

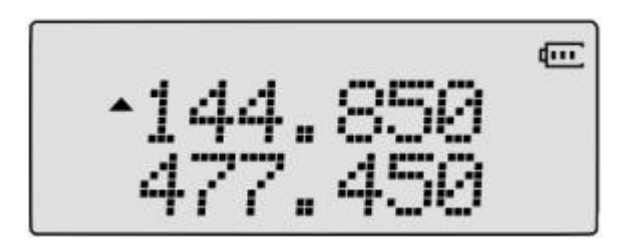

#### **Apagado de la unidad**

Gire el mando del volumen / potencia a la hora del reloj hasta que se escuche un "clic". La unidad está ahora apagada.

#### **Ajuste del Volumen**

Para aumentar el volumen, gire el mando de volumen / alimentación en el sentido de las agujas del reloj.

Para bajar el volumen, gire el mando de volumen / potencia en sentido contrario al reloj. Tenga cuidado de no girar demasiado la perilla, ya que puede apagar accidentalmente la radio.

Una buena manera de ajustar el volumen es utilizando la función de monitor, activada desde el botón [MONI] debajo del botón [PTT], para ajustar el volumen con más precisión y facilidad, ajustándolo al sonido estático no suprimido

### <span id="page-19-0"></span>**Hacer una llamada**

Presione y sostenga el boton [PTT] En el lado izquierdo del cuerpo de radio para transmitir. Sostenga el micrófono del dispositivo aproximadamente a 3-5 cm de su boca mientras transmite. Cuando se suelta el botón PTT, el dispositivo volverá al modo de recepción.

### **Seleccion de canal**

Hay dos modos de funcionamiento en esta radio: Modo de Frecuencia (VFO) y Modo de Canal / Memoria (MR). Ambos modos se detallan a continuación.

#### **Modo frecuencia (VFO)**

Mientras esté en el Modo de Frecuencia (VFO), navegando hacia arriba y hacia abajo la banda de frecuencia se hace utilizando los botones [UP] y [DOWN]. Cada pulsación del botón aumentará o disminuirá la frecuencia de acuerdo con el paso de frecuencia que se ha establecido en el transceptor. El paso de frecuencia se puede ajustar en el menú. Consulte la tabla Función de menú y descripción o la sección Definiciones de menú para obtener más detalles.

Las frecuencias se pueden ingresar directamente usando el teclado numérico con precisión de kilohertz, sin embargo, la radio se redondeará hasta la frecuencia más cercana que corresponda al ajuste de paso de frecuencia. Por ejemplo, cuando se introduce una frecuencia con una resolución superior a 1kHz (como 145.6875 como se muestra en el ejemplo siguiente), siempre redondee su entrada hacia arriba

Para el ejemplo siguiente, suponga un paso de frecuencia de 12,6 kHz.

#### **Introducción de la frecuencia 145.6875 MHz en la pantalla A**

1. Apague y encienda la radio mientras mantiene pulsado el botón [PTT] para cambiar la radio al modo Frecuencia (VFO).

2. Presione el botón [PTT A] hasta que la flecha negra aparezca junto a la pantalla superior (Pantalla A).

3. Ingrese [1] [4] [5] en el teclado numérico, debería ser algo como esto:

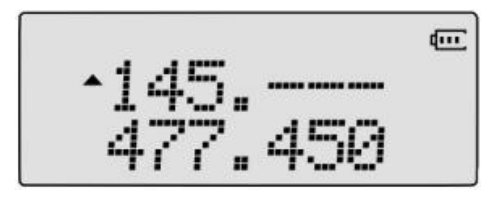

4. Al introducir los últimos cuatro dígitos, tenga en cuenta que sólo se pueden introducir tres decimales en el teclado. Si 6875 se escribe, no funcionará como el último dígito se omite.

5. Al redondear 145.6875 hasta 145.6880, ahora se puede ingresar la frecuencia.

6. Ingrese [6] [8] [7] en el teclado numérico, debe ser algo como esto:

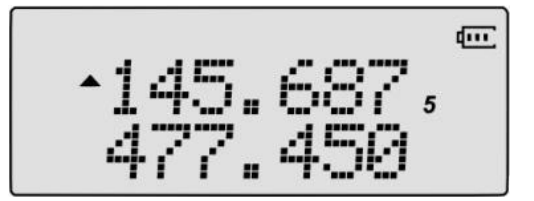

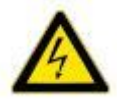

**Nota: El hecho de que la programación esté habilitada en un canal no significa que se autorice la utilización de esa frecuencia.**

**Transmitir en frecuencias sin autorización es ilegal, y en la mayoría de las jurisdicciones es una ofensa seria. Si se atrapa la transmisión sin una licencia, se pueden imponer multas, y en algunos casos la cárcel.**

**Sin embargo, en la mayoría de las jurisdicciones es legal escuchar. Póngase en contacto con su entidad reguladora local para obtener más información sobre las leyes, normas y reglamentos aplicables en su área.**

#### **Modo de canal (MR)**

El uso del modo de canal (MR) depende de haber programado previamente en algunos canales para su uso. Para aprender a programar canales, consulte la Sección 4, Subsección G de Programación en este manual.

Una vez que los canales están programados y listos, los botones [UP] y [DOWN] pueden usarse para navegar entre los canales.

**Nota: Si tiene canales programados con Transmit power set en Low, puede utilizar el botón [asterisco] para conmutar momentáneamente a alta potencia si tiene problemas para pasar.**

### <span id="page-22-0"></span>**Temas avanzados**

Para una referencia completa sobre los elementos del menú, consulte la sección IV: Definiciones de menús.

Nota: Para los radios configurados en modo de memoria (MR), los siguientes elementos del menú no tendrán efecto: STEP, TXP, W/N, CTCSS, DCS, S-CODE, PTT-ID, BCL, SFT-D, OFFSET, MEM-CH, BAND.

### **Uso del sistema de menús**

#### **Uso Basico**

**Procedimiento:** Uso del menú con botones de flecha

- 1. Pulse el botón [MENU] para entrar en el menú.
- 2. Utilice las teclas [UP] y [DOWN] para navegar entre los elementos del menú.
- 3. Una vez que se encuentre el elemento de menú deseado, pulse [MENU] de nuevo para seleccionar ese elemento de menú.
- 4. Utilice los botones [UP] y [DOWN] para seleccionar el parámetro deseado.
- 5. Cuando se selecciona el parámetro que desea ajustar para un elemento de menú determinado, puede presionar el botón [MENU] para confirmar el ajuste o presionar el botón [EXIT] para restablecer ese elemento de menú y salir del sistema de menús.
- 6. Para salir del menú en cualquier momento, pulse el botón [EXIT].

### **Uso de atajos**

Cada elemento de menú tiene un valor numérico asociado con él, y estos números se pueden utilizar para el acceso directo de cualquier elemento de menú dado. Para ver qué valor numérico está asociado con cada elemento de menú, vaya a Sección IV: Definiciones de Menú. Las diez funciones más comunes son también las funciones del menú superior, y éstas se imprimen en el teclado para facilitar la consulta.

**Procedimiento:** Uso del menú con accesos directos

- 1. Pulse el botón [MENU] para entrar en el menú.
- 2. Utilice el teclado numérico para introducir el número del elemento de menú.
- 3. Para ingresar al elemento de menú, presione el botón [MENU].
- 4. Para introducir el parámetro deseado, los botones de flecha se pueden utilizar para desplazarse por las opciones o utilizar los atajos numéricos para acceder a elementos de menú específicos.
- 5. Cuando se selecciona el parámetro que desea ajustar para un elemento de menú determinado, puede pulsar el botón [MENU] para confirmar el ajuste o presionar el botón [EXIT] para restablecer ese elemento de menú y salir del sistema de menús.
- 6. Para salir del menú en cualquier momento, pulse el botón [EXIT].

### <span id="page-23-0"></span>**Escaneo**

El Baofeng UV-82 cuenta con un escáner integrado para bandas VHF y UHF. Cuando está en el modo Frecuencia (VFO), el escáner explorará los pasos de acuerdo con el paso de frecuencia establecido. En el modo de canal (MR) explorará los canales guardados.

Para activar el escáner, mantenga pulsado el botón [SCAN] durante unos dos segundos.

Pulse cualquier botón para salir del modo de escaneado.

### **Modos de escaneado**

El escáner es configurable a una de tres formas de funcionamiento: Tiempo, Carrier o Búsqueda.

**Procedimiento:** Configuración del modo de escáner

- 1. Pulse el botón [MENU] para entrar en el menú.
- 2. Introduzca [1] [8] en el teclado numérico para entrar en el modo escáner.
- 3. Pulse el botón [MENU] para seleccionar.
- 4. Utilice los botones [UP] y [DOWN] para seleccionar el modo de escaneado.
- 5. Pulse el botón [MENU] para confirmar y guardar.
- 6. Pulse el botón [EXIT] para salir del menú.

#### **Tiempo de operación**

En el modo de operación de tiempo (TO), el escáner se detiene cuando detecta una señal, y después de un tiempo preestablecido, reanuda el escaneado.

#### **Operación del Portador**

En el modo de operación de portadora (CO), el escáner se detiene cuando detecta una señal y reanuda el escaneo sólo cuando se pierde la señal.

#### **Operación de búsqueda**

En el modo de operación de búsqueda (SE), el escáner se detiene cuando detecta una señal.

Para reanudar el escaneo durante cada uno de estos modos, mantenga presionado el botón [SCAN].

### <span id="page-24-0"></span>**Escaneo de tono**

Puede buscar tonos CTCSS y códigos DCS en frecuencias activas en el modo de frecuencia.

Para buscar CTCSS o DCS en los canales activos, siga estos pasos:

#### **Procedimiento:** Tone Scanning

- 1. Pulse el botón [MENU] para acceder al menú.
- 2. Introduzca una de las siguientes opciones en el teclado numérico.
	- a. Introduzca [1] [0] en el teclado numérico para buscar códigos DCS.
	- b. Segundo. Introduzca [1] [1] en el teclado numérico para buscar subtítulos CTCSS.
- 3. Pulse el botón [MENU] para seleccionar.
- 4. Pulse el botón [SCAN] momentáneamente.
- 5. El CT o DCS comenzará a parpadear en la pantalla cuando la radio comience a escanear. Una vez que encuentre un tono o código en uso, emitirá un pitido y dejará de parpadear indicando que se ha encontrado un tono o código.
- 6. Pulse el botón [SCAN] para confirmar.
- 7. Pulse el botón [EXIT] para salir del menú.

### <span id="page-25-0"></span>**Reloj Dual/Recepción Dual**

Una de las capacidades únicas de la radio Baofeng UV-82 es la capacidad de monitorizar dos canales a la vez. Esto se logra mediante una característica de la radio conocida como Dual Watch, que permite a la radio cambiar entre dos frecuencias en un intervalo fijo, a pesar de que sólo contiene un receptor. La funcionalidad Dual Watch también permite bloquear la frecuencia de transmisión a uno de los dos canales que monitorea.

**Nota:** En modo Dual Watch, ciertas funciones no están disponibles. Las siguientes funciones se desactivan cuando Dual Watch está activo.

- Función inversa
- Uso del botón [POUND] para cambiar entre las potencias de transmisión altas y bajas en el modo de canal
- Ahorro de canales dúplex

Para activar la función Dual Watch, siga estos pasos:

**Procedimiento:** Activación o desactivación del modo de reloj dual

- 1. Pulse el botón [MENU] para entrar en el menú.
- 2. Introduzca [7] en el teclado numérico para acceder a Dual Watch.
- 3. Pulse el botón [MENU] para seleccionar.
- 4. Utilice los botones [UP] y [DOWN] para activar o desactivar el modo Dual Watch.
- 5. Pulse el botón [MENU] para confirmar.
- 6. Pulse el botón [EXIT] para salir del menú.

Cualquiera de los canales A o B que se active primero será el predeterminado para transmitir. Esto puede ser problemático cuando se escucha una frecuencia que no permite la transmisión desde el dispositivo. Para ayudar con esto, hay una opción de menú para habilitar el bloqueo del transmisor al canal A o B, según la selección. Consulte à continuación los pasos sobre cómo activar esto:

**Procedimiento:** Bloqueo del canal de transmisión de reloj dual

- 1. Pulse el botón [MENU] para entrar en el menú.
- 2. Ingrese [3] [4] en el teclado numérico para llegar a TDR-AB.
- 3. Pulse el botón [MENU] para seleccionar.
- 4. Utilice los botones [UP] y [DOWN] para seleccionar las visualizaciones A (superior) o B (inferior).
- 5. Pulse el botón [MENU] para confirmar.
- 6. Pulse el botón [EXIT] para salir del menú.

**Nota:** Para anular momentáneamente el bloqueo sin tener que ajustar la opción de menú en OFF, presione el botón [PTT-A] o [PTT-B] un instante antes de presionar el botón [PTT].

### <span id="page-26-0"></span>**DTMF**

DTMF significa Multi-Frecuencia de Doble Tono. Básicamente DTMF es un método avanzado de señalización que utiliza señales sinusoidales duales para cualquier código dado. Un buen ejemplo de DTMF en uso es un sistema telefónico táctil. En sistemas de radio bidireccionales, DTMF se utiliza principalmente para sistemas de automatización y para control remoto. Por ejemplo, DTMF puede usarse para activar remotamente repetidores transmitiendo una secuencia específica de números.

|        | 1209 Hz        | 1336 Hz        | 1477 Hz          | 1633 Hz |
|--------|----------------|----------------|------------------|---------|
| 697 Hz | 1              | $\overline{2}$ | 3                | A       |
| 770 Hz | 4              | 5              | $\boldsymbol{6}$ | B       |
| 852 Hz | $\overline{7}$ | 8              | 9                | C       |
| 941 Hz | $\ast$         | 0              | $\#$             | D       |

**Tabla: Frecuencias DTMF y Códigos Correspondientes**

El Baofeng UV-82 permite la implementación completa de DTMF. Los botones numéricos y [SCAN] y [LOCK] corresponden a los tonos DTMF coincidentes. Los botones numéricos corresponden a los mismos tonos DTMF, pero para acceder a los códigos A, B, C y D se utilizan los botones [MENU], [UP], [DOWN] y [EXIT], respectivamente.

Para enviar códigos DTMF, pulse los botones correspondientes al mensaje que desea enviar mientras mantiene pulsado el botón [PTT].

Consulte a continuación la asignación de tonos DTMF al teclado.

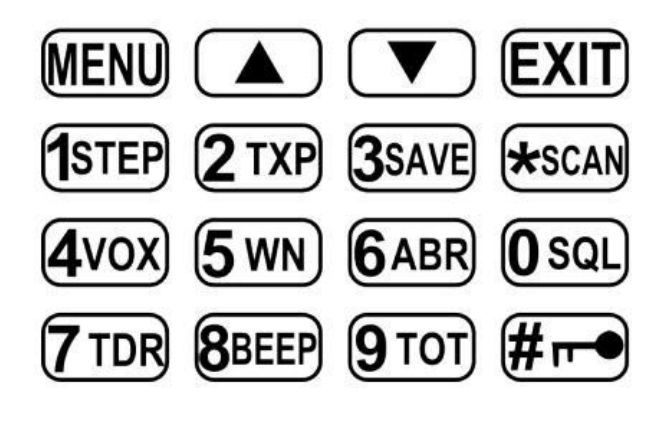

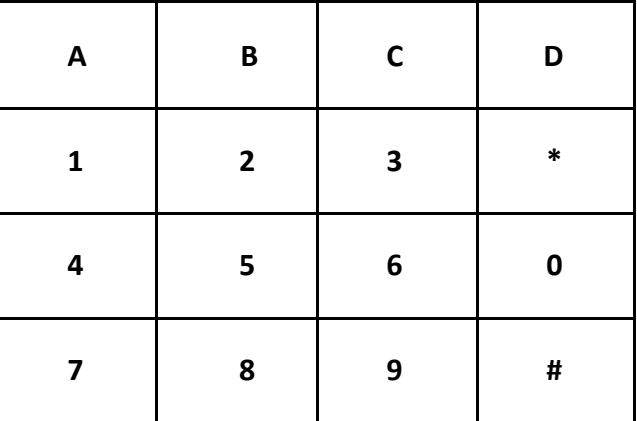

### <span id="page-27-0"></span>**Llamada Selectiva**

Cuando se trabaja con grandes grupos de personas en el mismo canal, tiende a haber mucha saturación en términos de transmisiones. Para contrarrestar este apiñamiento, existen varios métodos para bloquear transmisiones extra o no deseadas. Hay dos formas de llamada selectiva disponibles en los sistemas de radio bidireccionales: llamadas de grupo y llamadas individuales.

La llamada de grupo es una forma de comunicación uno-a-muchos. Cada radio en el grupo de trabajo se configura de la misma manera y cualquier radio hará contacto con cada otra radio del grupo.

La llamada individual, también conocida como paginación, es una forma de comunicación uno-a-uno. Cada radio está programada con un código de identificación único, y sólo mediante el envío de un código de coincidencia se puede conseguir que la radio para abrir a sus transmisiones. Un buen ejemplo de esto es un teléfono celular.

El Baofeng UV-82 cuenta con tres métodos de llamada de grupo diferentes:

- CTCSS
- DCS
- Tone-burst (1750Hz)

El Baofeng UV-82 no presenta ninguna forma de llamada individual en este momento.

**Nota:** El uso de las funciones de llamada de grupo NO significa que otras personas no puedan escuchar sus transmisiones. Estas funciones sólo proporcionan una forma de filtrar las transmisiones entrantes no deseadas. Cualquier comunicación enviada durante el uso de estas características seguirá siendo escuchado por cualquier persona que no utilice las opciones de filtrado de su cuenta.

### <span id="page-28-0"></span>**CTCSS**

Los ajustes CTCSS se acceden desde el menú con atajos 11 para R-CTCS y 13 para T-CTCS

Para obtener una lista completa de los códigos CTCSS disponibles y las correspondientes frecuencias de subtones, consulte la tabla CTCSS en la sección Especificaciones técnicas que se encuentra al final de este manual

#### **Procedimiento:** Configuración de CTCSS

- 1. Pulse el botón [MENU] para acceder al menú.
- 2. Ingrese [1] [1] en el teclado numérico para llegar al receptor CTCSS (R-CTCS)
- 3. Pulse el botón [MENU] para seleccionar.
- 4. Ingrese la frecuencia de subtítulos CTCSS deseada en hertz en el teclado numérico
- 5. Pulse el botón [MENU] para confirmar y guardar.
- 6. Introduzca [1] [3] en el teclado numérico para llegar al Transmisor CTCSS (T-CTCS).
- 7. Pulse el botón [MENU] para seleccionar.
- 8. Introduzca la frecuencia deseada de subtítulos CTCSS en hertz en el teclado numérico.
- 9. Pulse el botón [MENU] para confirmar y guardar.
- 10. Pulse el botón [EXIT] para salir del menú.

Para desactivar CTCSS, siga el mismo procedimiento pero introduzca [0] para los pasos 4 y 8 en lugar de introducir una frecuencia de subtítulos.

#### <span id="page-29-0"></span>**DCS**

Los ajustes DCS se acceden desde el menú con atajos 10 para R-DCS y 12 para T-DCS.

Para obtener una lista completa de los códigos DCS disponibles y las correspondientes frecuencias de tonos secundarios, consulte la tabla DCS en la sección Especificaciones técnicas situada al final de este manual.

#### **Procedimiento:** Configuración de DCS

- 1. Pulse el botón [MENU] para entrar en el menú.
- 2. Introduzca [1] [0] en el teclado numérico para llegar al Receptor DCS (R-DCS).
- 3. Pulse el botón [MENU] para seleccionar.
- 4. Introduzca la frecuencia deseada del sub-tono DCS en hertz en el teclado numérico.
- 5. Pulse el botón [MENU] para confirmar y guardar.
- 6. Introduzca [1] [2] en el teclado numérico para llegar al Transmisor DCS (T-DCS).
- 7. Pulse el botón [MENU] para seleccionar.
- 8. Introduce la frecuencia deseada del subtítulo DCS en el teclado numérico.
- 9. Pulse el botón [MENU] para confirmar y guardar.
- 10. Pulse el botón [EXIT] para salir del menú.

Para desactivar DCS, siga el mismo procedimiento pero introduzca [0] para los pasos 4 y 8 en lugar de introducir una frecuencia de subtítulos.

### **1750Hz Tone Burst**

Para enviar una ráfaga de tonos de 1750Hz, pulse el botón [PTT-A] o [PTT-B] (o el botón [BAND] en algunos modelos antiguos) mientras mantiene presionado el botón PTT.

Esta función también funciona incluso cuando el bloqueo del teclado está habilitado en la radio.

### <span id="page-30-0"></span>**Customizacion**

El Baofeng UV-82 permite la personalización tanto del mensaje de encendido (a través del software Baofeng) como del color de la retroiluminación durante los tres estados de transmisión (Transmisión, Recepción y Espera).

### **Pantalla**

El LCD en el Baofeng UV-82 es retroiluminado por los LED multicolor, el color del cual se puede pre-fijar del sistema del menú en una variedad de colores.

Para cambiar los colores, siga los pasos a continuación:

**Procedimiento:** Cambio del color de la luz de fondo

- 1. Pulse el botón [MENU] para entrar en el menú.
- 2. Introduzca una de las siguientes opciones en el teclado numérico:
	- a. [2] [9] Para cambiar el color en espera.
	- b. [3] [0] Para cambiar el color de recepción.
	- c. [3] [1] Para cambiar el color de Transmisión.
- 3. Pulse el botón [MENU] para seleccionar.
- 4. Utilice los botones [UP] y [DOWN] para seleccionar el color deseado.
- 5. Pulse el botón [MENU] para confirmar y guardar.
- 6. Pulse el botón [EXIT] para salir del menú.

Para cambiar la duración de la luz de fondo, siga estos pasos:

**Procedimiento:** Ajuste de la duración del tiempo de espera de la retroiluminación

- 1. Pulse el botón [MENU] para entrar en el menú.
- 2. Introduzca [6] en el teclado numérico para acceder a la configuración de tiempo de retroiluminación
- 3. Pulse el botón [MENU] para seleccionar.
- 4. Utilice los botones [ARRIBA] y [ABAJO] para aumentar o disminuir la cantidad de tiempo que la luz de fondo permanece encendida.
- 5. Pulse el botón [MENU] para confirmar y guardar.
- 6. Pulse el botón [EXIT] para salir del menú.

### <span id="page-31-0"></span>**Mensaje de encendido**

El mensaje de encendido sólo puede personalizarse a través del software Baofeng. Para obtener más información, consulte la sección "Programación" para obtener detalles sobre cómo instalar, configurar y utilizar el software.

Las siguientes instrucciones se escriben asumiendo que el software Baofeng ya ha sido instalado y está funcionando y que la radio Baofeng está conectada al PC que ejecuta el software Baofeng.

**Procedimiento:** Configuración del mensaje de encendido

- 1. Haga clic en el botón "Otros" de la barra de menús. Esto debería activar la apertura de un cuadro de diálogo titulado "Otros".
- 2. En la casilla "Mensaje de encendido", hay dos campos de texto que representan las líneas de la pantalla LCD. Introduzca el texto deseado en los campos.
- 3. Haga clic en el botón "Escribir" para escribir los cambios en la radio.
- 4. En la propia radio, asegúrese de que la opción de menú 38 esté ajustada a MSG.

**Nota:** El UV-82 sólo puede mostrar 7 caracteres por línea.

### <span id="page-32-0"></span>**Programando**

Los canales de memoria son una manera sencilla y eficiente de almacenar las frecuencias más utilizadas para que puedan ser rápidamente accesibles para uso posterior.

El Baofeng UV-82 tiene la capacidad de almacenar hasta 128 ranuras de memoria que pueden contener cualquiera de la siguiente información:

- Frecuencias de recepción/transmisión
- Configuración de transmisión de energía
- Información de señalización de grupo
- Ancho de banda
- Ajustes ANI / PTT-ID
- Nombre de canal alfanumérico de 6 caracteres

#### **Programación manual**

Cuando se programan canales en modo VFO, es importante recordar que sólo la frecuencia mostrada en el canal superior

(A) se pueden guardar. Para crear un nuevo canal, comience por cambiar la radio al modo Frecuencia (VFO) usando el botón [VFO / MR]. Cuando esté en el modo Frecuencia (VFO), seleccione la frecuencia de recepción deseada usando el teclado numérico. A continuación, utilice el sistema de menús para

Configure cualquier detalle adicional para el canal que desee almacenar en la memoria de la radio (Ejemplos: Potencia de Transmisión, Ancho de Banda, CTCSS o DCS, etc.)

Para obtener más información sobre cómo utilizar el menú, consulte el capítulo titulado "Uso del sistema de menús".

#### **Canales Simplex**

Para guardar un canal Simplex, siga estos pasos:

**Procedimiento:** Guardar (Programar) un Canal Simplex a Memoria

- 1. Pulse el botón [MENU] para entrar en el menú.
- 2. Ingrese [2] [7] en el teclado numérico para llegar a MEM-CH.
- 3. Pulse el botón [MENU] para seleccionar.
- 4. Utilice los botones [ARRIBA] y [ABAJO] para seleccionar un canal de memoria o introdúzcalo directamente en el teclado numérico.
- 5. Pulse el botón [MENU] para confirmar.

Pulse [EXIT] para cambiar al modo Channel (MR) con el botón para probar el nuevo canal. Para nombrar el canal, debe conectar la radio con el software Baofeng PC.

#### **Canales dúplex**

Las siguientes instrucciones suponen que se ha configurado un canal dúplex en modo VFO en la pantalla superior y que el modo VFO sigue activo.

**Procedimiento:** Guardar (programar) un canal dúplex en memoria

- 1. Pulse el botón [MENU] para entrar en el menú.
- 2. Ingrese [2] [7] en el teclado numérico para llegar a MEM-CH.
- 3. Pulse el botón [MENU] para seleccionar.
- 4. Utilice los botones [ARRIBA] y [ABAJO] para seleccionar un canal de memoria o introdúzcalo directamente en el teclado numérico.
- 5. Pulse el botón [MENU] para confirmar.
- 6. Pulse el botón [SCAN] para activar el modo inverso. Si esto no funciona, introduzca la frecuencia manualmente.
- 7. Ingrese [2] [7] en el teclado numérico para llegar a MEM-CH.
- 8. Pulse el botón [MENU] para seleccionar.
- 9. Utilice los botones [ARRIBA] y [ABAJO] para seleccionar un canal de memoria o introdúzcalo directamente en el teclado numérico.
- 10. Pulse el botón [MENU] para confirmar.

### <span id="page-34-0"></span>**Programación de computadoras**

Esta sección supone que el software Baofeng está instalado en su PC.

#### **Conexión del cable de programación**

Asegúrese de que la radio esté apagada antes de conectar el cable. Para conectar el cable, descubra el puerto de accesorios detrás de la solapa de goma en el lado derecho del cuerpo de la radio, alinee los conectores y empuje firmemente. Conecte el conector USB a la computadora e inicie el software de programación, luego encienda la radio.

#### **Software Baofeng**

**Nota:** Al abrir por primera vez el software de programación Baofeng, el idioma puede ser el chino. Para cambiar el idioma al inglés, vaya al segundo menú más a la derecha. Esto abrirá una lista de idiomas disponibles para seleccionar, incluyendo inglés.

Al iniciar el software de programación Baofeng, se mostrará la ventana Información del canal. Aquí es donde se puede introducir la información del canal para los canales de memoria. Si la ventana Información del canal no aparece automáticamente, puede mostrarla en Editar -> Información del canal.

Antes de agregar canales, vaya a Comunicación para seleccionar el puerto al que está conectado el cable. Luego vaya a Programa -> Leer de Radio y haga clic en Leer para leer en cualquier información de canal existente en la radio. Esta es una manera efectiva de probar la conexión del cable de programación. Si la lectura es exitosa, el LED de la radio comenzará a parpadear en rojo indicando que la radio está transmitiendo datos al ordenador.

#### **Ventana de información del canal: Definiciones de columna**

Canal -> numero de canal.

Banda -> muestra qué banda de frecuencia está activa.

Frecuencia RX -> Frecuencia de recepción.

Frecuencia TX -> Frecuencia de transmisión. El valor predeterminado es la frecuencia de recepción..

CTCSS/DCS Dec -> Receptor CTCSS o DCS. Por defecto a OFF.

CTCSS/DCS Enc -> Transmisor CTCSS o DCS. Por defecto a OFF.

TX Power -> Transmitir energía. Por defecto a HIGH.

W/N -> Operación de banda ancha o banda estrecha. Por defecto a W para banda ancha.

PTT-ID -> Habilita y establece la posición de PTT-ID. El valor predeterminado es OFF.

BusyLock -> Bloqueo del canal ocupado. Por defecto a OFF.

Scan\_Add -> Añadir a la lista de escáneres. Cuando está activado, el canal se incluye en el modo de exploración. El valor predeterminado es ON.

SigCode -> Código de señal, ID de grupo para el canal. Por defecto a 1.

CH-Name -> Nombre del Canal.

Para agregar un nuevo canal, vaya a la fila del número de canal que desea editar y siga estos pasos: **Procedimiento:** Añadir un canal

- 1. Haga clic en el campo Frecuencia RX e ingrese la frecuencia de recepción.
- 2. Haga clic en el campo Frecuencia TX y el resto de la fila se rellenará automáticamente con los valores predeterminados (excepto CH - Name, que permanecerá en blanco)
	- a. Si se agrega un canal dúplex, la frecuencia de transmisión se puede introducir directamente aquí.
- 3. Agregue o edite cualquiera de la información para el canal según sea necesario.
	- a. Se puede introducir un nombre de canal opcional de 6 caracteres en el campo CH-Name.

Para finalizar cualquier programación, vaya a Programa -> Escribir a Radio y luego haga clic en Escribir. Si tiene éxito, la radio empezará a parpadear en verde indicando que está recibiendo datos. Cuando todos los datos han sido enviados desde el ordenador, la radio se reiniciará.

### <span id="page-36-0"></span>**Radio a Radio Clonación**

El Baofeng UV-82 es capaz de clonar entre radios. Esto significa que si hay una radio configurada de cierta manera, la configuración puede ser clonada en otra radio para asegurar que es exactamente la misma. Esto se hace conectando una radio Reference (Master) a una radio Copy (Slave) enganchando un cable entre los dos y copiando la información.

#### **Procedimiento:** Clonacion de Radios

- 1. Conecte el cable de clonación a los radios de Referencia y Copia insertando los adaptadores en los respectivos puertos de cable de accesorios de cada radio
- 2. Active la opción Copiar radio (la radio a la que se está clonando).
- 3. Encienda la radio de referencia (la radio de la que se está clonando) manteniendo presionado el botón [MONI].
- 4. La radio de referencia debe mostrar COPYING en la pantalla, y si la conexión es exitosa, el LED comenzará a parpadear en rojo para indicar la transferencia de datos. El LED de la radio Copy debe parpadear en verde al mismo tiempo para indicar que está recibiendo datos.
- 5. Cuando los LED de ambos radios se apagan, los radios se reiniciarán y la operación de clonación se completará.

## <span id="page-37-0"></span>**Instrucciones y guías de configuración**

### **Repetidores**

Un repetidor de radio suele ser un transceptor automatizado en un lugar fijo específico. Montados en lo alto de colinas, montañas o edificios altos, los repetidores toman una señal y la retransmiten, generalmente después de amplificarla mucho. Esto permite el uso de un transceptor de mano bidireccional pequeño de baja potencia, como el Baofeng UV-82 para transmitir a mayores distancias.

Un repetidor de radio es un transceptor automatizado (dispositivo que puede transmitir y recibir) en un lugar fijo. Por lo general, montado en lo alto de las colinas o en edificios altos, pero a veces funcionan dentro de los edificios para uso interno. Un repetidor toma una señal y la retransmite, generalmente después de amplificarla por órdenes de magnitud. Esto puede ser muy útil, ya que esto permite el uso de un pequeño transceptor de mano bidireccional de baja potencia como el Baofeng UV-82 para alcanzar grandes distancias

Un tipo común de repetidor es el repetidor dúplex. Un repetidor dúplex transmite y recibe simultáneamente, pero en frecuencias diferentes. Para utilizar este tipo específico de repetidor, la radio tiene que ser capaz de transmitir y recibir en frecuencias diferentes en el mismo canal de memoria. Este tipo de repetidor se utiliza ajustando la frecuencia de recepción de la radio a la frecuencia de salida del repetidor y la frecuencia de transmisión de la radio a la frecuencia de entrada del repetidor. Es posible que la frecuencia de transmisión no siempre se indique explícitamente, ya que muchas radios utilizan un desplazamiento específico en relación con la frecuencia de recepción. El Baofeng UV-82 maneja la configuración del repetidor de esta manera, especificando el desplazamiento de frecuencia en lugar de transmitir la frecuencia.

Las siguientes instrucciones asumen el conocimiento de las frecuencias de transmisión y recepción que emplea su repetidor especificado, así como la autorización para usarlo.

### <span id="page-38-0"></span>**Identificación automática de números (ANI)**

En la mayoría de los ambientes de despacho es común tener un sistema que permita que los radios se identifiquen automáticamente al despachador. Esto se conoce como identificación automática de número (AIN), o PTT-ID, debido a que el radio envía una ráfaga de datos que contiene el código ID al principio o al final de una transmisión. El Baofeng UV-82 utiliza señalización DTMF para permitir la implementación de ANI.

#### **Procedimiento:** Configuración del código ANI / PTT-ID

- 1. Conecte la radio al ordenador y abra el software Baofeng PC. Consulte la sección "Programación de computadoras" para obtener más detalles.
- 2. En el menú Edición, seleccione DTMF. Esto abrirá una ventana llamada DTMF Encode/Decode.
- 3. Vaya al menú Programa, seleccione Lectura de Radio y se abrirá la ventana Lectura de Radio.
- 4. Haga clic en el botón Leer. El LED de estado de la radio parpadeará en rojo indicando la transmisión de datos.
- 5. Localice la casilla denominada Código ANI e introduzca cualquier detalle de código ANI relevante en este campo de texto.
	- a. Si se utilizan códigos de ID de grupo en lugar de códigos de identificación personal, es posible introducir hasta 15 de ellos en la lista de la izquierda en la ventana DTMF Encode/Decode. Éstos se pueden asignar canal por canal en el campo Información del canal.
- 6. Marque la casilla Presione PTT para enviar para transmitir la ID antes de la transmisión normal.
- 7. la casilla Liberar PTT en Enviar para transmitir ID después de la transmisión normal.
- 8. En el menú Program, seleccione Write to Radio y la ventana Write Data to Radio se abrirá.
- 9. Haga clic en el botón Escribir. El LED de estado de la radio parpadeará en verde indicando que está recibiendo datos.

Para habilitar completamente los ajustes ANI, hay algunos pasos más. Las instrucciones a continuación suponen que la radio todavía está conectada al PC y que el software está funcionando.

#### **Procedimiento:** Habilitar/Deshabilitar/Configurar los ajustes ANI

- 1. En el menú Edición, seleccione Funciones opcionales. Esto abrirá una ventana denominada Funciones opcionales.
- 2. Vaya al menú Programa, seleccione Lectura de Radio y se abrirá la ventana Lectura de Radio.
- 3. Haga clic en el botón Leer. El LED de estado de la radio parpadeará en rojo indicando la transmisión de datos.
- 4. Utilice la lista desplegable PTT-ID para seleccionar la posición de la ráfaga de datos ANI; BOT (comienzo de la transmisión), EOT (fin de transmisión) o AMBOS. Para desactivar completamente ANI, seleccione OFF en la lista desplegable.
- 5. el menú Program, seleccione Write to Radio y se abrirá la ventana Write Data to Radio.
- 6. Haga clic en el botón Escribir. El LED de estado de la radio parpadeará en verde indicando que está recibiendo datos.

Después de estos dos procedimientos, la radio debe estar configurada para ANI.

### <span id="page-39-0"></span>**Configuración específica de la aplicación**

### **Configuración de radio comercial**

Siga estas instrucciones para configurar la radio en modo de banda estrecha:

- 1. Pulse el botón [VFO / MR] para entrar en el modo de frecuencia.
- 2. Pulse el botón [MENU] para acceder al menú.
- 3. Introduzca [5] en el teclado numérico.
- 4. Pulse [MENU] para seleccionar.
- 5. Utilice los botones [UP] y [DOWN] para seleccionar entre bandas anchas y estrechas.
- 6. Pulse el botón [MENU] para confirmar y guardar.
- 7. Pulse el botón [EXIT] para salir del menú.

#### **Configuración de la radio aficionada**

En contraste con los operadores de radio comerciales, que a menudo necesitan requisitos muy específicos para ser compatibles con una implementación de radio muy específica, los operadores de radioaficionados tienden a necesitar los ajustes más amplios posibles para ser compatibles con el mayor número posible de sistemas. Esto básicamente implica apagar todas las características extrañas que normalmente podría necesitar para una configuración comercial.

En una configuración de radio Amateur típica se recomienda la siguiente configuración:

- Ajustar ancho de banda a Ancho (opción de menú 5).
- Apague DCS y CTCSS (elementos de menú 10 a 13).
- Desactivar ANI, DTMFST, S-CODE, PTT-ID y PTT-LT a 0ms (elementos de menú 15 a 17 y 19 a 20).
- Desactivar las características de Eliminación de cola del silenciador (STE) (elementos de menú 35 a 37).
- <span id="page-39-1"></span>• Desactivar el pitido de roger (ROGER) (elemento de menú 39).